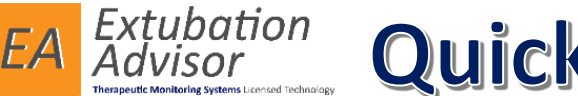

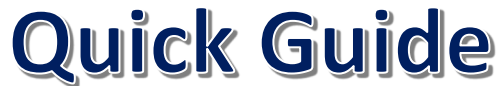

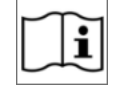

Use the **Admit Patient** form to register a new patient to the **Patient Roster**.

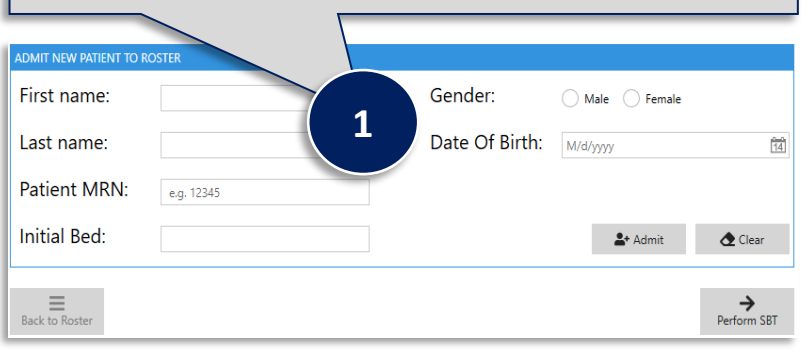

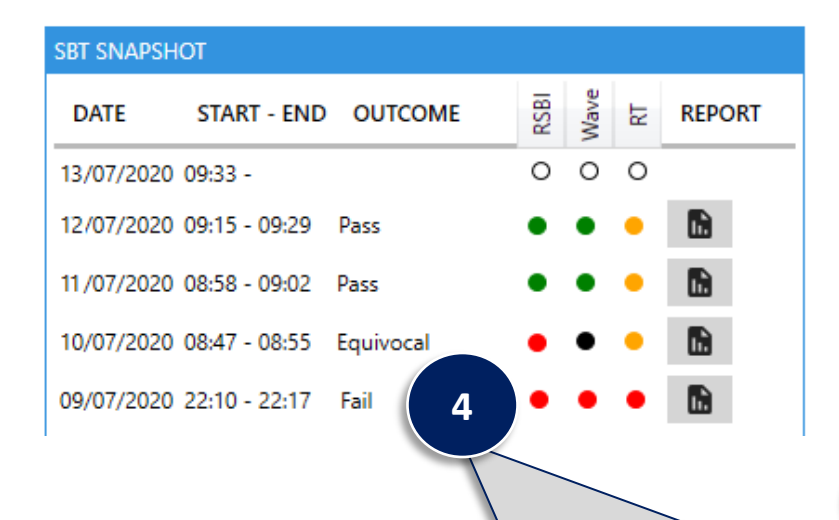

Use the **SBT Snapshot** to see an overview of SBT's performed on a selected patient, along with the outcome and Risk Scores for **RSBI, WAVE** and **RT Impression**.

**Review** and **Print** a **Generated Report** by selecting the report icon for the SBT of interest.

Use the **Patient Roster** to provide an overview of EA monitored patients and their journey to ventilator liberation. The surrounding dashboards - **Admission Info & Reason, Comorbidity Info, Intubation History** and **SBT Snapshot**, will auto populate with the selected patient's clinical information as documented.

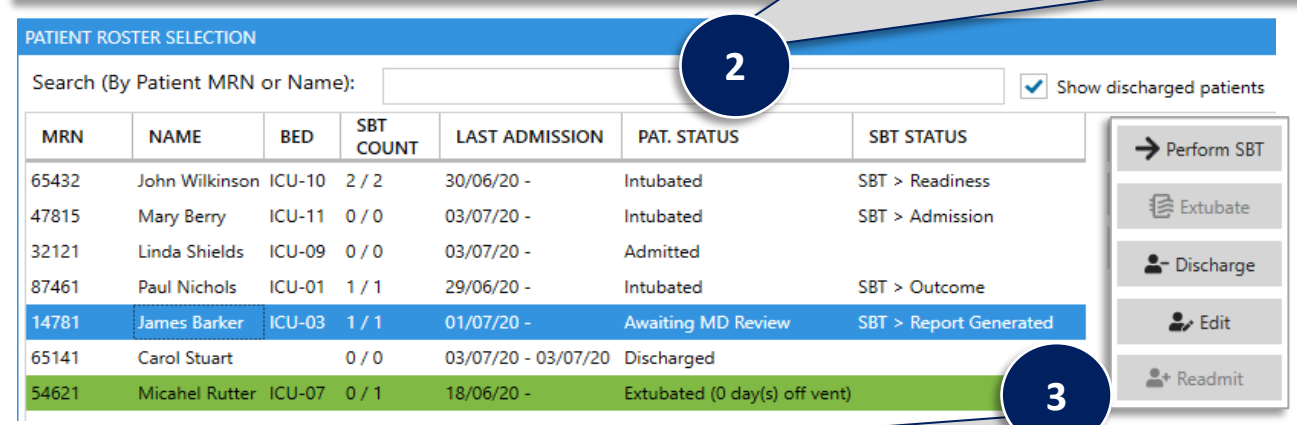

Use the buttons available to **Perform SBT** or to **Continue SBT** if one has already been started for a selected patient. Document the **Extubation** information as required and only **Discharge** the patient from the **Patient Roster** once the patient has physically left the Unit. **Readmitting** a patient to the roster will not display historic intubation and SBT information until the patient is once again discharged. Only the patient's current intubation and associated SBT information is displayed. Use the **Edit** button to update the patient's demographic information as required. Previously generated reports will not reflect the changes made.

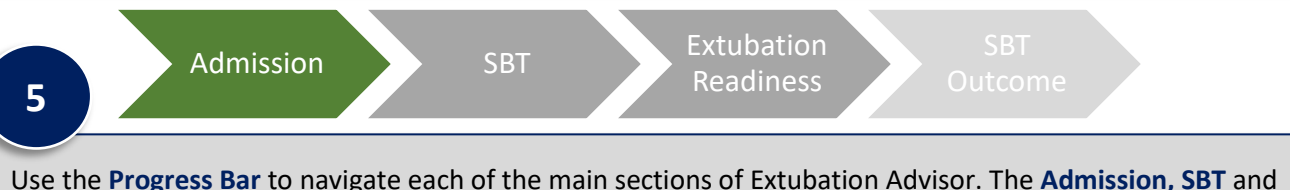

**Extubation Readiness** sections need to be completed before **SBT Outcome** section becomes available.

**Grey = Section Not Started**

**Orange = Section Started / In Progress**

**Green = Section Completed**

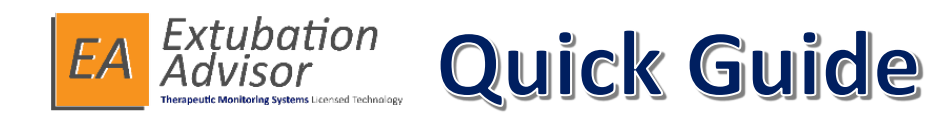

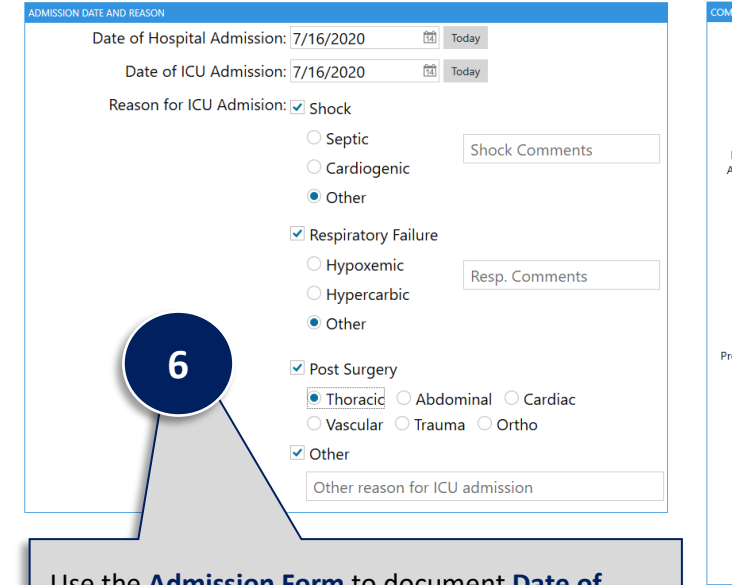

Use the **Admission Form** to document **Date of Hospital** and **ICU Admission** and **Reason for Admission.** Use the comments boxes to document other reasons as required.

### **Connected to monitor**

Extubation Advisor is now connected to your monitor. Please verify that readings below are displayed on the monitor screen and press Next.

#### Readings for connection indication only and are not for clinical use

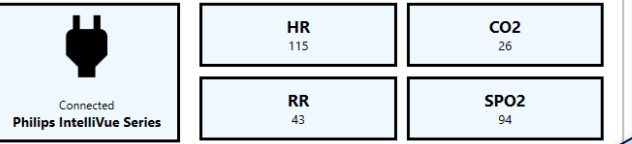

**8**

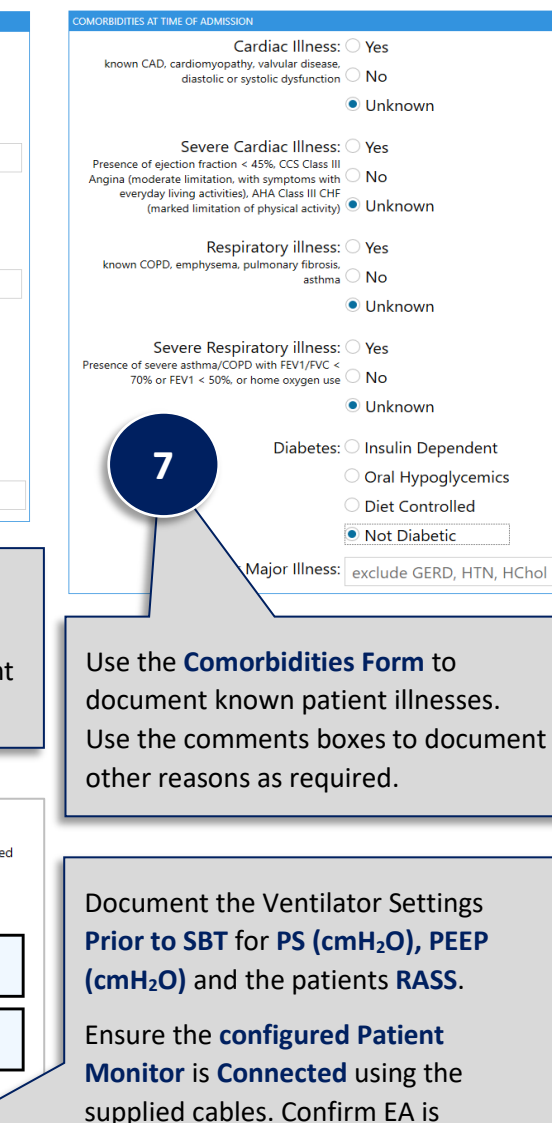

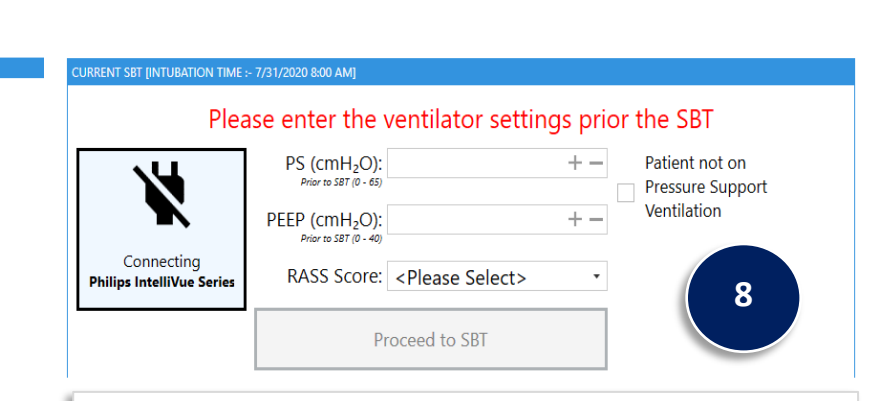

# You are about to commence an SBT for patient Paul Nichols [87461]

Please lower the PS/PEEP settings on the ventilator and record the new values below. Then press OK to begin the recording.

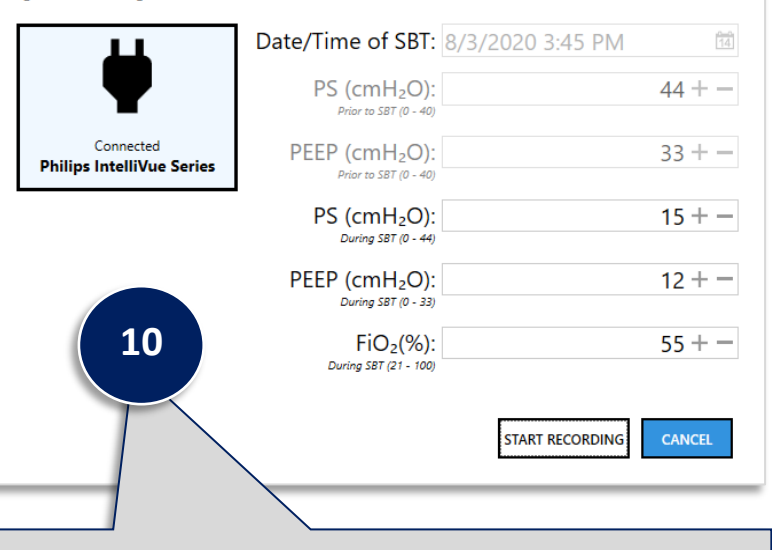

Lower the **PS / PEEP** settings on the ventilator and document the new values and FiO<sub>2</sub> on the During the SBT form. You can then **Start** the **SBT Recording**.

**9 b** receiving vital sign data and CO2.

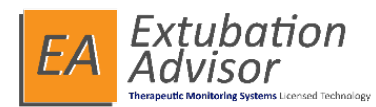

# **Quick Guide**

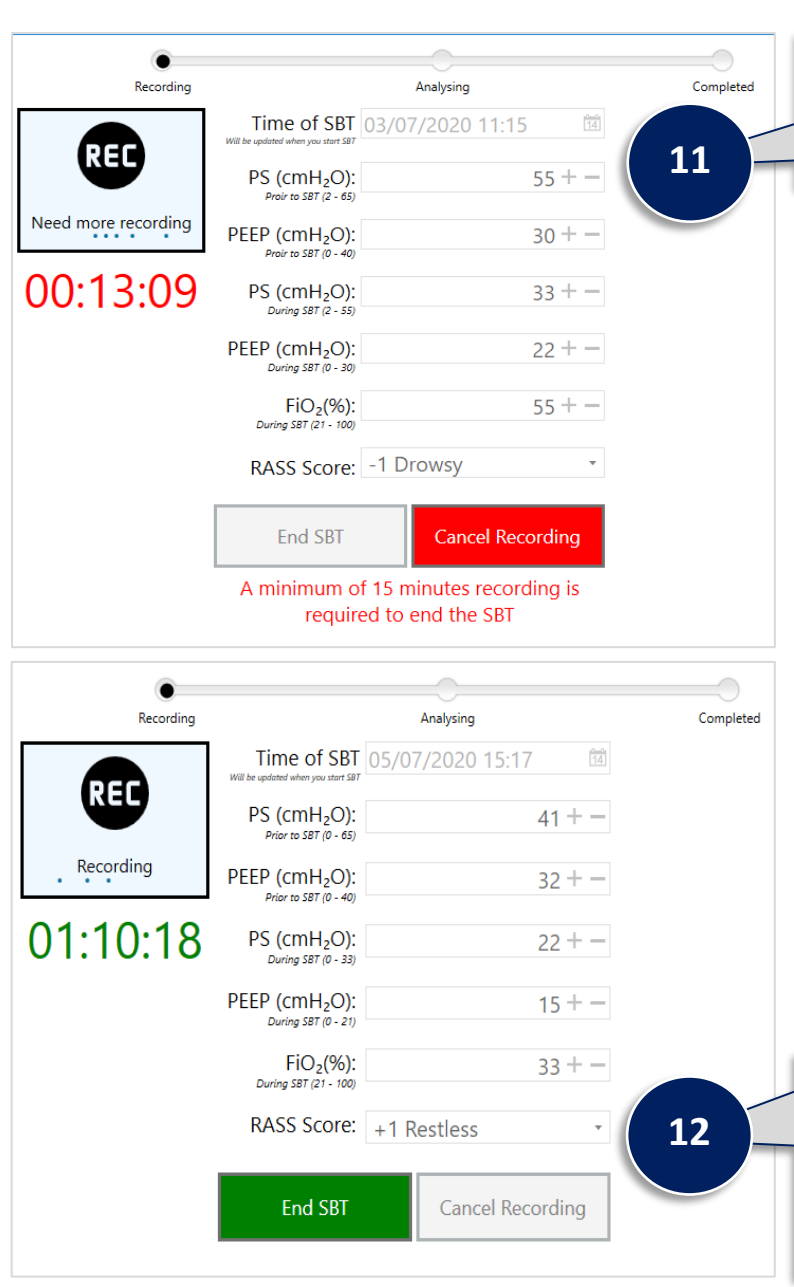

A **minimum recording time of 15 Minutes** is required to calculate the WAVE Score. If for any reason you need to change any of the **Admission Information**, **Ventilator Settings – Prior to** or **During** then **Cancel 11 the Recording** and update the information as required and restart the recording.

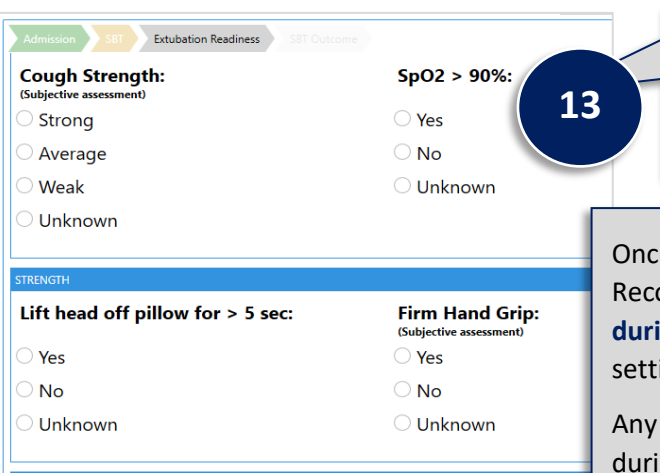

Gag:

 $\triangleright$  Yes  $\partial$  No Unknown

**Present** Not Present

Unknown

After the minimum recording threshold has passed, you can **End SBT** as per your defined processes / workflow. The **Analysis Results** will be displayed.

**Negative Fluid Balance Last 24h:** 

 $\supset$  Yes

 $\overline{\mathsf{No}}$ Unknown Use the **Extubation Readiness Checklist** to document the various checks as carried out during the SBT Recording.

e the analysis has been completed for the SBT Recording, the **WAVE Results** and **Vitals Recorded**  ing the SBT will be displayed alongside the Vent ings documented.

**mandatory vital signs** not automatically captured ing the recording, will need to be manually inputted.

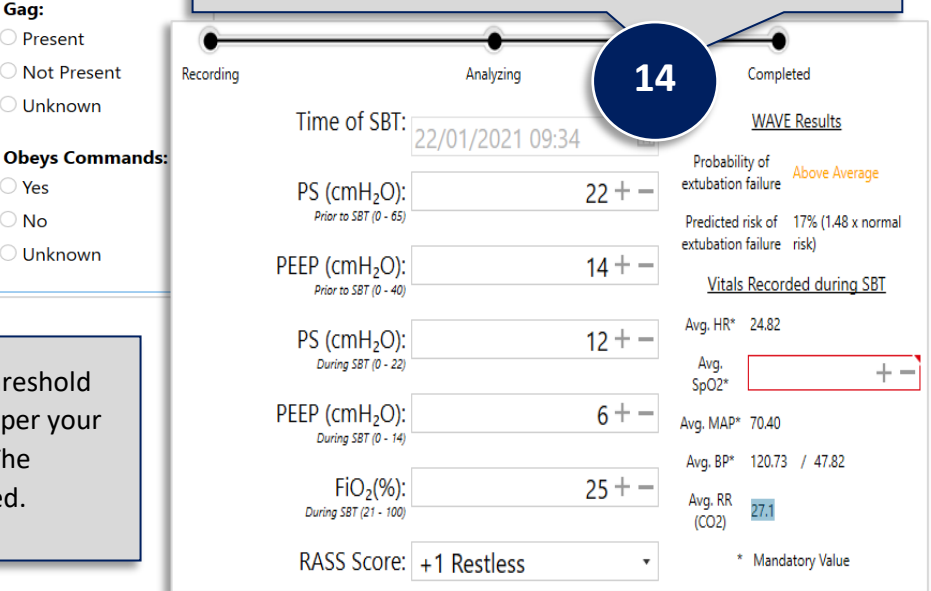

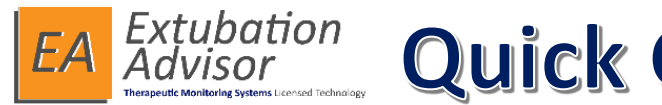

End time of SBT: 07/02/2021 10:34

 $(2 - 70)$ 

ENT SBT IINTUBATION TIME :- 02/02/2021 12:00. SBT TIME :- 07/02/2021 10:31

Average RR (Breaths / min):

SBT Completed as planned?:  $\bullet$  Yes  $\circ$  No

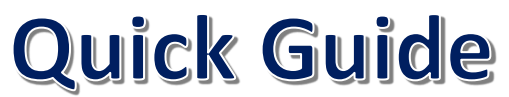

 $\frac{1}{|4|}$ 

 $+ -$ 

**SBT** Outcome

## **SBT Outcome Information:**

Once the **Admission, SBT** and **Extubation Readiness** sections have been completed, you can then document the **SBT Outcome** information. Use the **SBT Outcome form** to manually document the **Average RR** and **Average TV (mL)** for EA to calculate the **Average RSBI. Save** and **Generate the report.**

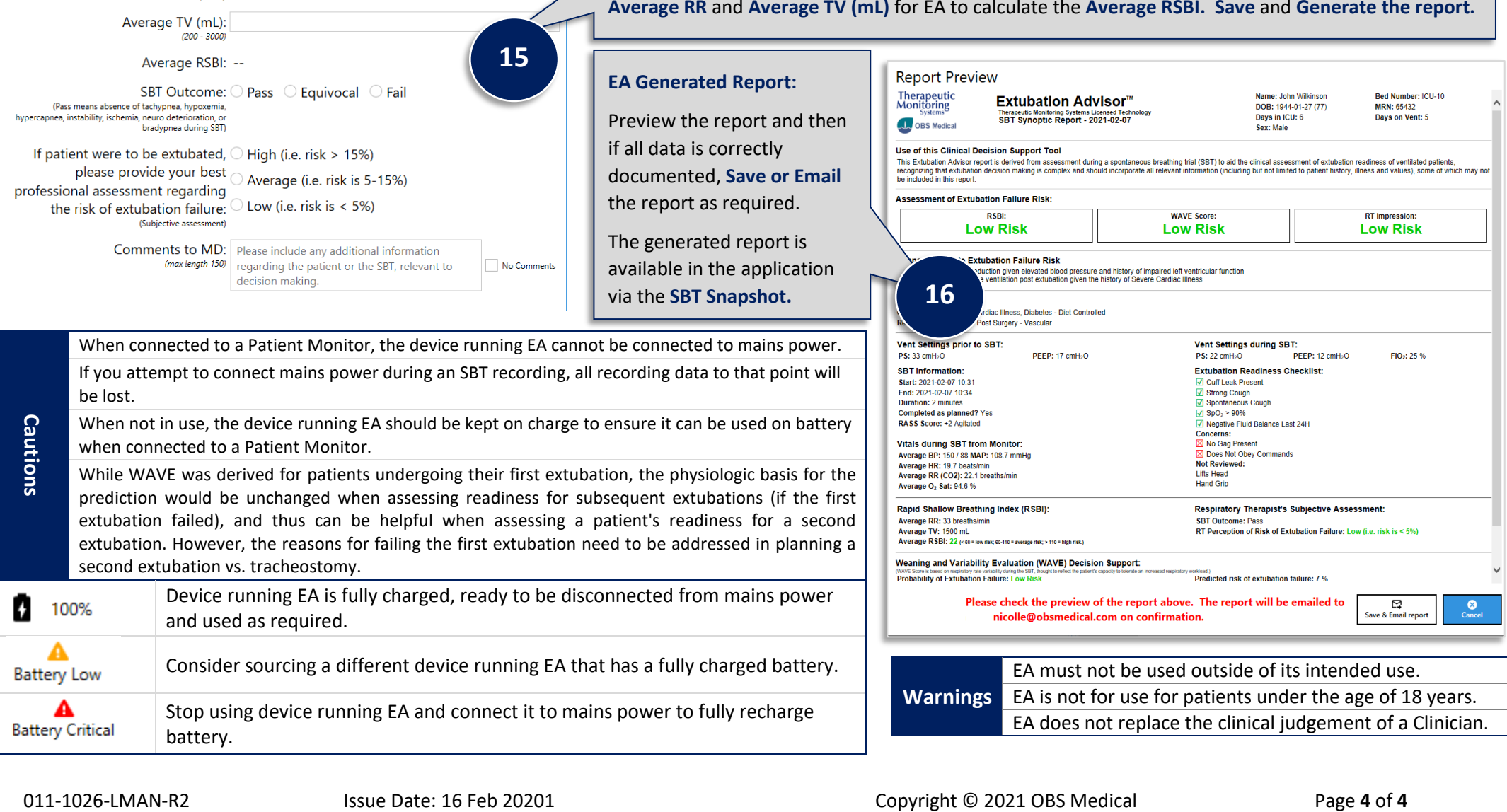